## 目录

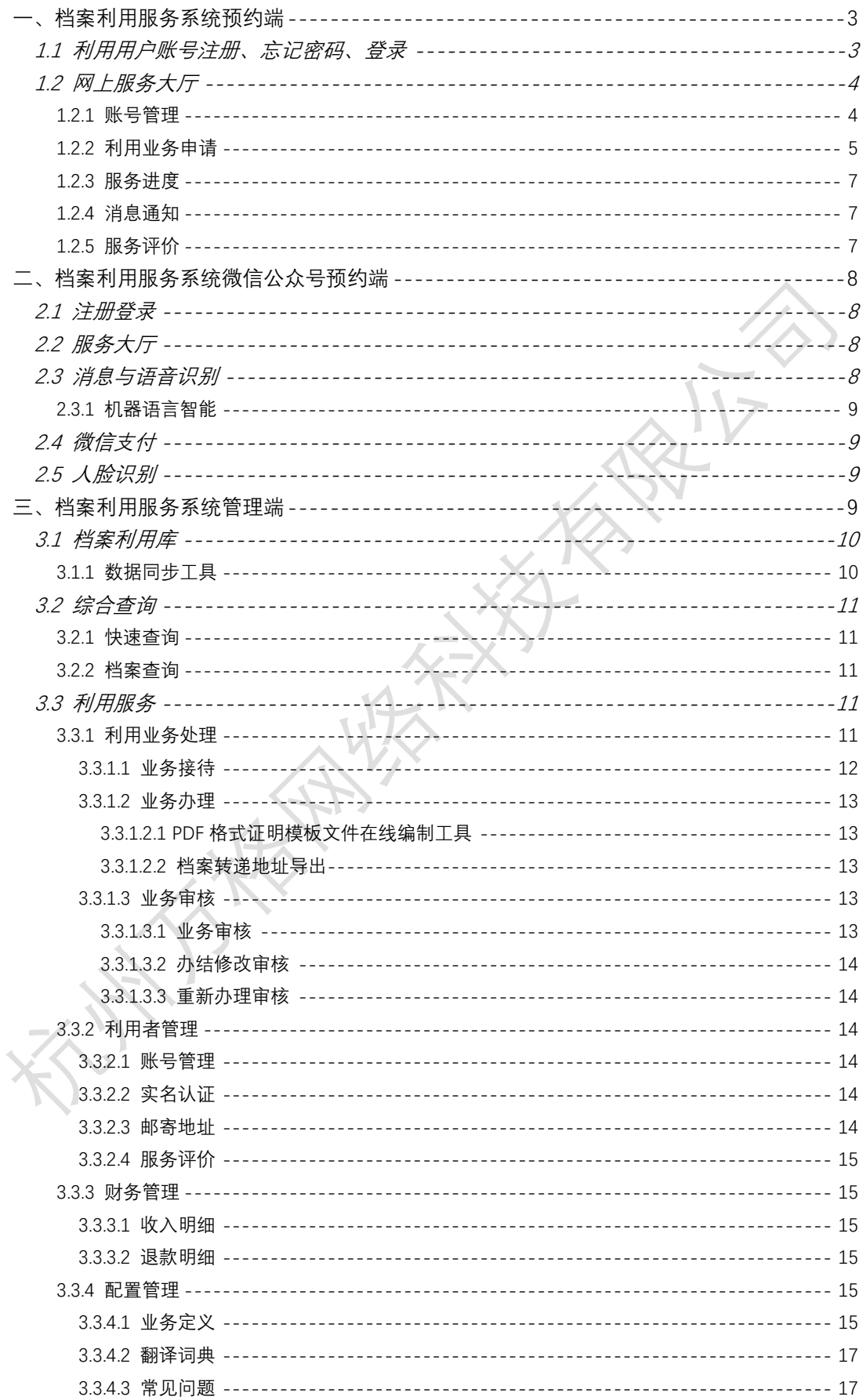

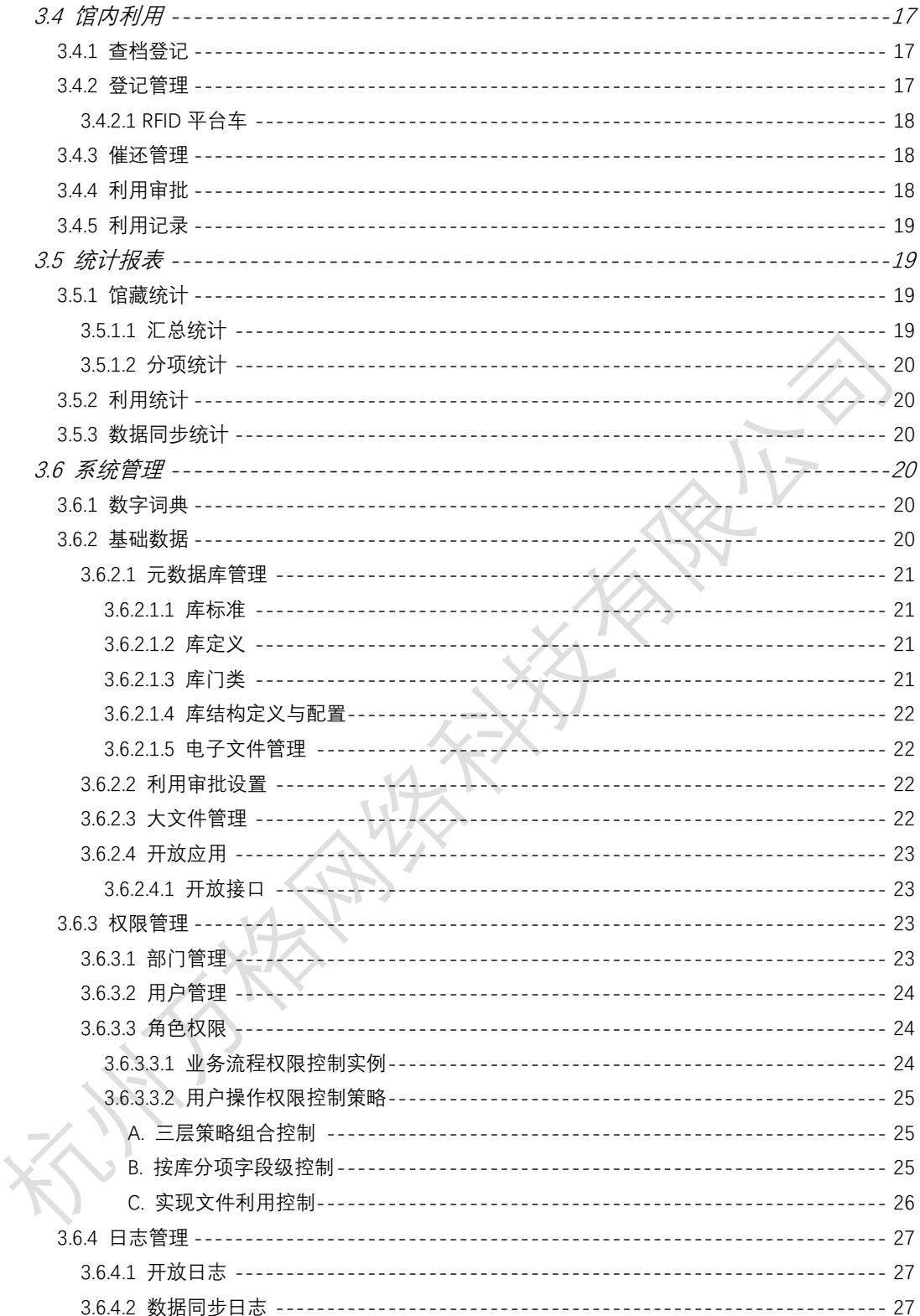

## <span id="page-2-0"></span>一、档案利用服务系统预约端

档案利用服务系统预约端通过网上服务大厅为档案远程利用服务提供统一 入口。移动体验设计系统,使用主流的响应式布局、移动设备优先的 UI 框架, 自适应各种屏幕大小的智能设备。

档案利用服务系统预约端主要包含两部分:

- 利用用户账号注册、忘记密码、登录
- 网上服务大厅

# <span id="page-2-1"></span>1.1 利用用户账号注册、忘记密码、

利用用户可以在线申请注册账号。注册账号时利用用户的身份类型可以选择 按学生、外校单位、校内用户来注册,也可以根据档案馆实际业务需求进行调整。 账号首选使用手机号码注册,邮箱可以作为备选。使用手机号码注册时,可以与 学校短信平台进行对接,实现验证码的发送。

利用用户可以在线重新找回密码。

利用用户可以选择账号+登录密码方式登录服务大厅,也可以选择通过手机 号码+短信验证码方式来登录。

为避免系统被短信轰炸,系统提供短信验证码防刷机制。例如,短信验证码 有效时限是 15 分钟,在有效时限用户最多可以重新申请 4 次发送短信。一天内 同一个账号用户最多可以发送短信登录、注册、忘记密码各 15 次。

同时系统为登录密码传输提供 RSA 算法加密机制,防止敏感信息传输泄露。 系统还为登录密码暴力破解提供防御机制。例如, 密码连续 5 次输入错误, 强制 锁定账号,同时发送短信或邮件给用户,其内容包含解除账号锁定的链接,以便 用户通过链接自行解除因登录失败次数太多造成的账号锁定。

# <span id="page-3-0"></span>**1.2 网上服务大厅**

利用用户登录系统后即进入服务大厅。服务大厅主要功能包括:

## <span id="page-3-1"></span>1.2.1 账号管理

账号管理模块主要包括实名认证、基本资料修改、密码修改、邮寄地址管理。

### ◼ **实名认证**

根据利用者身份不同填写或上传相应的认证材料。例如:

**学生**,填写姓名、证件类型、证件号码以及上传证件照片,同时还需要填写 学历、学号、入学时间、毕业时间、院系、专业、学制、学位类型、学习方 式、学习类别、毕业证号、学位证号。

**校外单位**,填写单位名称、证件类型、证件号码以及上传证件照片。

**校内用户**,填写姓名、证件类型、证件号码以及上传证件照片,同时还需要 填写教职工号、学院/部门、联系电话。

认证材料表单字段可根据档案馆实际业务需求进行调整。

◼ **基本资料修改**

除了可以修改注册时填写的邮箱、手机号码外,还可以根据利用者身份不同 维护相应的基本资料,例如:

**学生**,出生地、性别、出生日期、生源地。如果实名认证时证件类型是使用 身份证的,则认证通过后出生日期、性别自动取身份证号码上的出生日期与 性别,不允许修改

基本资料表单字段可根据档案馆实际业务需求进行调整。

#### ◼ **密码修改**

输入旧密码、新密码来修改。旧密码、新密码传输提供 RSA 算法加密机制, 防止敏感信息传输泄露。

#### ◼ **邮寄地址管理**

利用用户管理自己的邮寄地址,可设定其中一个为默认邮寄地址。另外邮寄 地址具体到省市县。

## <span id="page-4-0"></span>1.2.2 利用业务申请

服务大厅的业务类型,可以由管理端配置。管理端可以根据利用者身份配置 不同的业务类型。业务类型可分大类、小类,在一个大类里可以包含多个小类。 利用用户根据业务大类来选择申请,申请时可以一次性申请多个小类业务。

同时管理端还可以为小类业务配置(以下为与预约端相关的配置):

**1) 文件上传要求**

例如校内用户申请查档借阅预约时可配置要求上传查档借阅审批单

**2) 回复方式设置**

回复方式分六种:(1)回复处理情况;(2)电子文件;(3)到馆取件、快递 柜取件、电子文件或邮寄;(4)到馆办理;(5)到馆取件、电子文件或邮寄;

(6)文件在线浏览。

其中(3)、(5)可由利用用户自行选择。当选择为邮寄时,需要选择或添加 邮寄地址。对于到馆办理、到馆取件,可配置多个时段供用户快速选择。

#### **3) 表单要求填写**

例如学生档案转递申请需要填写档案接收信息,如档案接收单位、档案接收 部门、档案接收人、档案接收电话、档案接收地址(具体到省市县) 例如校外单位政审申请需要填写学生的信息,如学号、姓名、院系、专业, 支持多个学生

例如校内用户申请查档借阅时需要填写利用事由、利用方式、内容等表单 例如校内用户申请移交归档预约时需要填写部门立卷完成情况、备注等表单 不同业务的表单要求可根据档案馆实际业务需求进行调整。

#### **4) 业务处理流程**

例如学生高考成绩英文证明,成绩单、毕业证等英文翻译,走学生校对流程 例如学生毕业学历、学位证明文件,走馆内审核流程 不同业务的处理流程要求可根据档案馆实际业务需求进行调整。

#### **5) 学生类阶段材料**

学生类业务可根据本专科阶段材料、硕士研究生阶段材料、博士研究生阶段 材料、远程与继续教育阶段材料来分别申请。可以配置支持哪些阶段材料的 申请。

申请业务时需要填写的申请信息,例如学号、入学时间、毕业时间、院系、 专业、学制、学位类型、学习方式、学习类别、毕业证号、学位证号,可以 自动从实名认证时填写的信息或上次申请的记录中获取。

利用用户在业务申请前必须完善基本资料,以及通过实名认证审核。同时, 利用用户在业务记录界面可以一目了然的查看业务申请填写的内容、档案馆处理 进度, 以及参与办理业务流程。这些业务流程如下所示:

- 例如学生高考成绩英文证明,成绩单、毕业证等英文翻译,学生可与档案馆 人员一起进行相互校对,学生在校对过程中任何修改意见都能被明显标注, 以便于档案馆人员快速处理。
- 例如学生档案转递申请就档案接收信息可与档案馆人员一起交互修改。
- 例如完成业务办理的费用支付。

系统为每一笔业务申请根据规则自动生成申请单号。规则默认是四位年份+ 两位月份+两位日期+四位流水号,具体可根据档案馆实际业务需求进行配置。

对于驳回的业务申请,利用用户可以查看具体驳回的原因。同时,利用用户 可以进行复制业务申请内容,快速重新发起新的业务申请。

## <span id="page-6-0"></span>1.2.3 服务进度

利用用户进入服务大厅可以非常醒目的看到业务处理的进度。同时可以快速 定位业务记录,参与办理业务流程。

## <span id="page-6-1"></span>1.2.4 消息通知

通过红色徽标(Badge)标记未读的消息数,就可以及时通知利用用户处理 新消息。

利用用户在消息通知模块快速选择或全部标记已读。对于业务类型的消息, 可以快速定位业务记录,参与办理业务流程。

## <span id="page-6-2"></span>1.2.5 服务评价

利用用户可以对具体业务单提出评价,五星打分、填写意见。同时利用用户

在评价记录模块查看档案馆人员回复信息。

# <span id="page-7-0"></span>二、档案利用服务系统微信公众号预约端

在上述档案利用服务系统预约端基础上,实现与微信公众号注册登录、消息、 语音识别、支付、人脸识别等的集成。

## <span id="page-7-1"></span>**2.1 注册登录**

利用用户关注档案馆微信公众号,通过公众号菜单进入预约端。有以下两种 方式登录服务大厅。

一种方式,直接使用预约端已有的账号+登录密码,或手机号码+短信验证码 来登录。

另一种方式,用户使用微信授权登录。微信授权首次登录时,用户可以选择 与预约端已有的账号进行绑定。绑定方式可以使用账号+登录密码, 或手机号码 +短信验证码来验证。

# <span id="page-7-2"></span>**2.2 服务大厅**

<span id="page-7-3"></span>服务大厅各功能页面更适配公众号页面,为微信用户带来更佳的操作体验。 **2.3 消息与语音识别**

集成微信消息,将业务处理进度通过微信消息接口及时发送给用户。同时, 也为机器语言智能提供基础。

# <span id="page-8-0"></span>2.3.1 机器语言智能

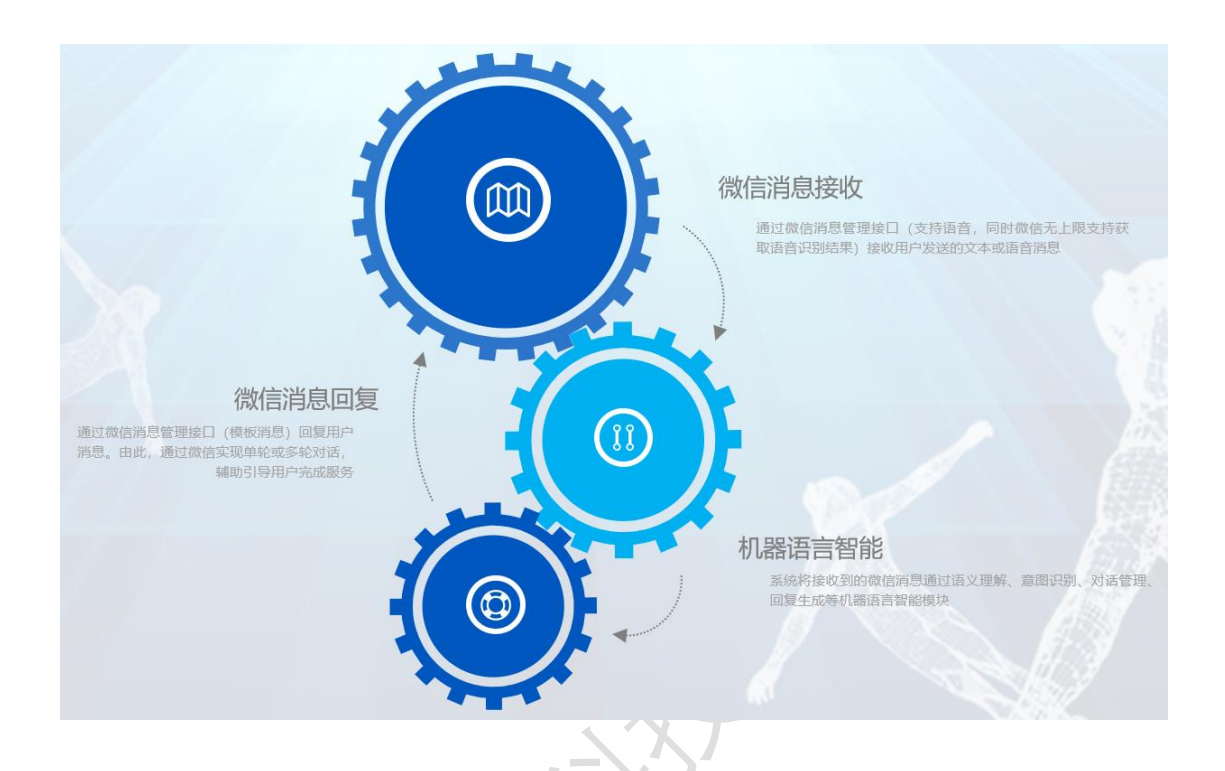

# <span id="page-8-1"></span>**2.4 微信支付**

集成微信支付,主要集成付款码、JSAPI、H5 三种支付接口方式,方便用户 使用微信来支付业务办理的费用。支付接口包括统一下单、查询订单、关闭订单、 JSAPI 调起支付、支付结果通知、申请退款、查询单笔退款、退款结果通知、申 请交易账单、申请资金账单、下载账单等。

# <span id="page-8-2"></span>**2.5 人脸识别**

集成微信人脸识别,辅助用户实名认证。

# <span id="page-8-3"></span>三、档案利用服务系统管理端

档案利用服务系统管理端为档案利用服务管理提供统一入口,业务应用组件 化、模块化、插件化,使得管理工作一目了然,简化业务复杂度,提高工作效率。

移动体验设计系统,使用主流的响应式布局、移动设备优先的 UI 框架,自适应 各种屏幕大小的智能设备。

档案利用服务系统管理端主要包含六部分:

- 档案利用库
- 综合查询
- 利用服务
- 馆内利用
- 统计报表
- 系统管理

# <span id="page-9-0"></span>**3.1 档案利用库**

建立档案库各门类档案库结构标准,分库建立档案利用库。同时,通过数据 同步工具将原档案管理系统中档案库中的条目与原文同步到档案利用库。

## <span id="page-9-1"></span>3.1.1 数据同步工

系统提供数据同步工具,支持手工触发、定时触发两种方式,将原档案管理 系统中档案库中的条目与原文同步到档案利用库。同步时根据预定义的规则重新 清洗核验数据,也包括原文存储目录。

系统确保绝不会改变原档案管理系统中档案库中的任何条目与原文。同时, 系统提供完备的同步日志,以便追溯同步过程。

系统也提供同步的统计报表,图表形式,便于管理人员跟踪查看汇总数据。

## <span id="page-10-0"></span>**3.2 综合查询**

系统通过库权限来限定用户允许查询的范围。以及控制电子文件浏览与原文 下载权限。

系统提供两种查询方式。

## <span id="page-10-1"></span>3.2.1 快速查询

一种方式,快速跨库查询,即一框式关键字查询。用户只需要输入关键字即 可跨库检索。

该功能模块包含多种检索类型:文本检索、图像检索。

文本检索默认使用数据库查询引擎,支持全文检索引擎。图像检索支持人脸 检索引擎。全文检索、人脸检索等引擎结合智能工具套件来提供智能检索。

同时,系统支持用户选定查询库的范围,也具备二次查询、查询记录等功能。

### <span id="page-10-2"></span>3.2.2 档案查询

另一种方式、按门类分库查询档案数据、包括电子文件下载。在该功能模块 也可以操作查询、导出、打印等功能。

# <span id="page-10-3"></span>**3.3 利用服务**

## <span id="page-10-4"></span>3.3.1 利用业务处理

按照业务处理流程主要划分为三环节:接待、办理、审核。在每一个环节, 系统提供徽标(Badges)标记未处理的业务数量,让用户对待办工作一目了然。 同时,系统与手机短信、邮件、微信等多渠道进行集成,向利用者自动推送服务 <span id="page-11-0"></span>进度。

## **3.3.1.1 业务接待**

按利用用户身份类型分类接待业务。在该功能模块用户按照业务配置的或者 利用者选择的回复方式来回复业务处理情况。

- 回复处理情况:填写情况说明
- 电子文件: 上传电子文件
- 到馆取件、到馆办理: 填写到馆时间
- 快递柜取件: 填写取件号码
- 邮寄: 填写快涕单号
- 文件在线浏览:为选中的档案生成用于用户在线浏览的电子文件链接。 电子文件分照片、视频、音频、文档四类。其中照片、视频可控制缩略 图 1-8 级。缩略图、图片原文可控制水印。系统对电子文件全文的浏览、 下载和打印加以权限控制,同时设定利用的有效时间或有效使用(浏览

或打印) 次数, 超过利用有效期或利用次数的, 系统自动收回利用权。

用户可以根据已完成、未完成处理状态进行筛选业务记录,也可以根据申请 单号来快速查询。

当每笔业务单号的所有小类业务都回复完毕后可完成业务办理。当业务完成 办理后,若需要重新回复业务处理情况、申请重新办理业务,则都将需要审核。

用户可以驳回利用者业务申请,驳回时填写驳回说明。

有些业务根据档案馆实际业务需求配置交互功能,例如学生档案转递申请的 档案接收信息,例如业务办理过程中的费用支付。

### <span id="page-12-0"></span>**3.3.1.2 业务办理**

例如学生高考成绩英文证明,成绩单、毕业证等英文翻译,学生毕业学历、 学位证明文件,用户可通过 PDF 格式英文翻译、证明制作工具办理业务。

同时,有些业务可选择配置学生校对、馆内审核的流程。

例如学生高考成绩英文证明,成绩单、毕业证等英文翻译,走学生校对流程, 用户可与学生一起相互校对,用户、学生在校对过程中任何修改意见都能被明显 标注,方便双方快速核对与处理。

例如学生毕业学历、学位证明文件,则走馆内审核流程。在办理与审核来回 处理过程中都可填写意见。

#### <span id="page-12-1"></span>3.3.1.2.1 PDF 格式证明模板文件在线编制工具

在线编制 PDF 格式的证明、翻译模板文件,支持选择添加水印、电子签章、 二维码认证。

#### <span id="page-12-2"></span>3.3.1.2.2 档案转递地址导出

该功能模块汇总查看利用者(学生)提交的学生信息、档案转递地址信息。 学生信息主要包括姓名、学号、学院、专业、身份证号、联系电话、邮箱。档案 转递地址信息包括档案接收单位、档案接收部门、档案接收人、档案接收电话、 档案接收地址。同时系统提供导出 Excel 文件功能。

### <span id="page-12-3"></span>**3.3.1.3 业务审核**

#### <span id="page-12-4"></span>3.3.1.3.1 业务审核

有些业务可配置馆内审核流程,例如学生毕业学历、学位证明文件。审核时

填写意见。

### <span id="page-13-0"></span>3.3.1.3.2 办结修改审核

当业务完成办理后,若需要重新回复业务处理情况,则都在该功能模块审核, 可选择通过或拒绝。拒绝时填写拒绝说明。审核时可以查看到新的回复内容。

### <span id="page-13-1"></span>3.3.1.3.3 重新办理审核

当业务完成办理后,若申请重新办理业务,则都在该功能模块审核,可选择 通过或拒绝。拒绝时填写拒绝说明。

## <span id="page-13-2"></span>3.3.2 利用者管理

### <span id="page-13-3"></span>**3.3.2.1 账号管理**

汇总管理利用者注册的账号,以及基本资料。用户在该功能模块可以对账号 进行锁定与解除锁定。

## <span id="page-13-4"></span>**3.3.2.2 实名认证**

汇总利用者提交的实名认证申请。用户在该功能模块完成对利用者实名认证。 系统可扩展对接第三方系统来辅助完成实名认证,例如校内用户可对接 OA 系统, 学生可结合学籍档案系统,或对接校友系统。

## <span id="page-13-5"></span>**3.3.2.3 邮寄地址**

汇总查看利用者登记的邮寄地址。

## <span id="page-14-0"></span>**3.3.2.4 服务评价**

汇总查看利用者提交的服务评价。用户在该功能模块回复意见。

## <span id="page-14-1"></span>3.3.3 财务管理

### <span id="page-14-2"></span>**3.3.3.1 收入明细**

汇总管理利用者微信支付或馆内用户代记收入的费用明细。用户可在该功能 模块完成退款、微信下载对账等操作。

## <span id="page-14-3"></span>**3.3.3.2 退款明细**

汇总查看利用者微信支付退款或馆内用户代退支出的费用明细。

### <span id="page-14-4"></span>3.3.4 配置管理

<span id="page-14-5"></span>**3.3.4.1 业务定义**

在该功能模块对系统利用业务进行定义配置,可以根据利用者身份配置不同 的业务类型。业务类型可分大类、小类,在一个大类里可以包含多个小类。

同时还可以为小类业务配置:

**1) 文件上传要求**

例如校内用户申请查档借阅预约时可配置要求上传查档借阅审批单

可动态维护文件上传类型,并为每个类型限制可上传的文件数量

#### **2) 回复方式设置**

回复方式分六种:(1)回复处理情况;(2)电子文件;(3)到馆取件、快递

柜取件、电子文件或邮寄;(4)到馆办理;(5)到馆取件、电子文件或邮寄; (6)文件在线浏览。

对于到馆办理、到馆取件,可配置多个时段供利用用户快速选择。

#### **3) 表单要求填写**

配置是否要求填写档案接收、学生信息、查档申请单、移交归档申请等表单。 例如学生档案转递申请需要填写档案接收信息,如档案接收单位、档案接收 部门、档案接收人、档案接收电话、档案接收地址(具体到省市县) 例如校外单位政审申请需要填写学生的信息,如学号、姓名、院系、专业, 支持多个学生

例如校内用户申请查档借阅时需要填写利用事由、利用方式、内容等表单 例如校内用户申请移交归档预约时需要填写部门立卷完成情况、备注等表单 不同业务的表单要求可根据档案馆实际业务需求进行调整。

#### **4) 业务处理流程**

配置校对、审核流程。

例如学生高考成绩英文证明,成绩单、毕业证等英文翻译,走学生校对流程 例如学生毕业学历、学位证明文件,走馆内审核流程

不同业务的处理流程要求可根据档案馆实际业务需求进行调整。

#### **5) 学生类阶段材料**

学生类业务可配置本专科阶段材料、硕士研究生阶段材料、博士研究生阶段 材料、远程与继续教育阶段材料等一个或多个申请。

**6) 业务处理工具**

可配置出国成绩单翻译、高考成绩英文证明、毕业证英文翻译、学位证英文

翻译、辅修证英文翻译、学历学位证明、查询档案等一个或多个工具。用户 借助这些工具可以快速办理业务。

## <span id="page-16-0"></span>**3.3.4.2 翻译词典**

在该功能模块对系统中的词典进行中英文对照翻译。

### <span id="page-16-1"></span>**3.3.4.3 常见问题**

在该功能模块维护系统的常见问题(FAQ)。

## <span id="page-16-2"></span>**3.4 馆内利用**

馆内利用,即线下查档(现场)登记,同一人利用多份档案只需要登记一次。 登记内容包括查档人的联系方式、利用目的、利用方式、出借天数等信息。登记 单号根据规则自动生成。

## <span id="page-16-3"></span>3.4.1 查档登记

系统结合综合查询(快速跨库查询)模块提供先查档后登记的方式。

系统支持对某条档案数据直接进行登记。系统也支持将档案数据快速选择到 我的登记车,或者从我的登记车中取消,从而方便用户在我的登记车里批量选择 登记。

## <span id="page-16-4"></span>3.4.2 登记管理

汇总管理所有的登记单。用户在该功能模块手工新建登记单,登记单里填写 借阅内容。同时用户在该功能模块完成归还功能。通过系统对用户归还的实体档 案进行登记,同时更改系统中所记录的档案状态(借出、归还等)和归还时间, 并提供续借功能。

## <span id="page-17-0"></span>**3.4.2.1 RFID 平台车**

根据 RFID 平台车接口批量获取档案的出库记录,从而辅助馆内工作人员快 速完成馆内查档登记。

根据 RFID 平台车接口批量获取档案的入库记录,从而自动实现出借档案的 自动归还功能。

实现查询、导出 RFID 平台车接口批量获取的出入库记录,可以根据库分类、 时间段等条件筛选。

## <span id="page-17-1"></span>3.4.3 催还管理

系统通过该功能模块对过期未还的档案或者已借出若干天的档案进行统计、 自动提醒和打印催还单。系统的自动提醒功能包括提醒档案人员和提醒档案用户, 同时可将催还提醒通过手机短信、邮件等方式发送给用户。

## <span id="page-17-2"></span>3.4.4 利用审批

设置审批条件。通过设定档案条目查询条件来设置审批环节以及审批人。根 据审批设置的条件,一个审核流程可有多个审核环节,并且一个审核环节可有多 个用户来审核。在一个审核环节上的多个用户只要其中一个用户审核操作完毕, 则其他用户就无需再审核。

利用登记单处理并提交后,系统首先会根据利用审批条件依次判断被利用的

档案数据是否需要审核。若其中部分档案数据需要审核,则系统标记该利用登记 单进入利用审批流程。如果在利用审批流程过程中所有环节都审核通过,则系统 标记该利用登记单审核已通过,且系统设定最后通过的审核日期为实际的出借日 期;但如果其中有任何一环节审核不通过,系统都将结束该利用单的审核流程, 并标记该利用登记单审核不通过。

在审核过程中,操作人员可以查看每个审核单的审核记录。同时对于审核未 通过的利用登记单,操作人员可以二次编辑并可重新提交。

在审核过程中,审核人员可以查看利用登记单。也可以浏览被利用的档案数 据,仅限可视的编辑字段数据。审核人员在审核时可填写审核意见。也可以查看 之前的审核记录。

## <span id="page-18-0"></span>3.4.5 利用记录

汇总查看所有的馆内利用记录。可以通过登记类型、利用目的、利用方式、 登记起时间、登记止时间、单号或利用人账号、姓名等多条件组合筛选。

## <span id="page-18-1"></span>**3.5 统计报表**

<span id="page-18-2"></span>3.5.1 馆藏统计

<span id="page-18-3"></span>**3.5.1.1 汇总统计**

根据档案的登记起时间、登记止时间、录入人为统计条件,按门类汇总统计 档案记录数、照片\视频\音频\文档四类电子文件个数。支持两个统计条件之间的 对比。也支持导出 Excel 文件。

### <span id="page-19-0"></span>**3.5.1.2 分项统计**

根据档案的登记起时间、登记止时间、录入人为统计条件,按门类以及库中 定义的词典类型(例如全宗号、密级、保管期限等)分项统计档案记录数、照片 \视频\音频\文档四类电子文件个数。支持两个统计条件之间的对比。也支持导出 Excel 文件。

## <span id="page-19-1"></span>3.5.2 利用统计

系统对远程利用服务、馆内利用进行汇总统计,如按年度、按利用形式统计, 并形成统计图表。支持两个统计条件之间的对比。也支持导出 Excel 文件。

统计报表内容与格式可根据档案馆实际业务需求进行调整。

## <span id="page-19-2"></span>3.5.3 数据同步统计

系统数据同步工具提供同步的统计报表,图表形式,便于管理人员跟踪查看 汇总数据。

## <span id="page-19-3"></span>**3.6 系统管理**

## <span id="page-19-4"></span>3.6.1 数字词典

数字词典包含全宗号、分类号、归档单位、密级、保管期限、载体类型、语 种、来源、利用目的、利用方式、证件类型等的管理。

### <span id="page-19-5"></span>3.6.2 基础数据

基础数据包括元数据库管理、利用审批设置、大文件管理、开放应用。

### <span id="page-20-0"></span>**3.6.2.1 元数据库管理**

#### <span id="page-20-1"></span>3.6.2.1.1 库标准

为档案库建设提供标准支持。支持根据档案馆自身业务需要建立档案元数据 标准。标准主体内容主要包含:标准试用的范围、字段标准等。

库结构标准应约定存储表的数量、方式,存储表字段的存储类型、长度,以 及库元数据档号、盘号、盒号等关键字段的生成规则,库元数据密级、保管期限、 载体种类、语种等等字段与基础数据表之间的关联。不同的库结构标准应可以设 置不同规则约定,从而满足不同的业务需求。

#### <span id="page-20-2"></span>3.6.2.1.2 库定义

根据库结构标准建库。允许在标准外自定义字段。标准内字段则不允许自定 义。库的字段,除了档案元数据字段外,还包含业务流程所需的标志性字段。库 的设计满足档案的预登记业务流程: 预登记→待审核→已入库…

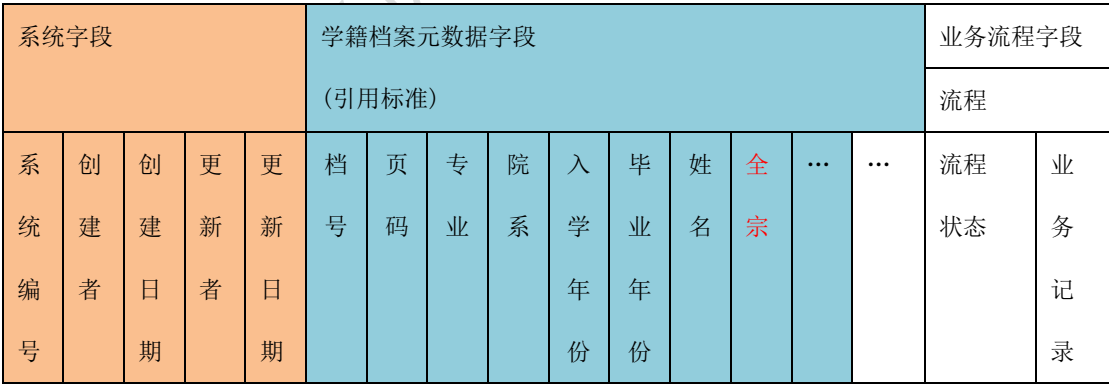

#### <span id="page-20-3"></span>3.6.2.1.3 库门类

库门类,也就是档案的门类,由档案人员根据业务规则自主定义。库门类应 支持上下级,形成树形,例如在学籍档案中大类分本专科、研究生、继教生。不 同的库门类可关联到一个库,也可以关联到不同的库,从而实现按门类分库存储。

#### <span id="page-21-0"></span>3.6.2.1.4 库结构定义与配置

库结构定义与配置应包括:存储表定义、库表的字段定义、库表字段对应的 枚举项定义(例如密级、保管期限)、库表字段规则定义(例如默认值定义、唯 一性控制、为空控制、自动生成规则控制)、电子文件存储规则定义等。

#### <span id="page-21-1"></span>3.6.2.1.5 电子文件管理

电子文件存储采用本地文件系统。本地文件系统是指依赖于操作系统如 Windows、Linux 的文件系统。系统在实施时明确电子文件的存储规则。存储规 则包括:是否以按档号建立文件目录、是否自动创建缩略图以支持电子文件缩略 图浏览,创建在哪个目录等。

### <span id="page-21-2"></span>**3.6.2.2 利用审批设置**

管理员可对每个库定义多个利用审批条件。每个审批条件可以针对不同的利 用类型,利用快速查询与高级查询来设置匹配条件,以及定义多个审批环节。同 时每个审批环节可设定一组角色,或一组指定的审核用户。

## <span id="page-21-3"></span>**3.6.2.3 大文件管理**

管理员可在该功能模块批量上传与管理断点续传视频之类的大文件。管理员 可以查看用户正在上传的大文件的状态。管理员也可以查看大文件文档辅助处理 例如视频格式转换的进度。同时管理员可以对用户批量上传的大文件以及文档辅 助处理后的文件进行删除。

#### <span id="page-22-0"></span>**3.6.2.4 开放应用**

配置系统对外的所有开放应用,在该功能模块可设置开放应用别名、密钥, 以及选择授权账户与安全码。

<span id="page-22-1"></span>3.6.2.4.1 开放接口

系统支持以下开放接口:

✓ 预登记,例如开放 OA 归档接口

✔ 查档, 例如开放对外公开的档案查询接口

✔ 预约利用,例如开放对外提供档案借阅利用的预约服务接口

档案馆门户网站系统、或第三方系统可以通过开放接口实现与档案系统对接。 档案系统应为上述系统开启一对接账号,并为该账户设定相应的权限与授权相应 的开放接口。

档案馆门户网站系统、或第三方系统可以通过该账号及密码进行与档案系统 进行身份认证。在身份认证通过后,在相应的数据权限与接口使用授权限制下与 档案系统进行对接。

# <span id="page-22-2"></span>3.6.3 权限管理

权限管理包括部门管理、用户管理、角色权限。

## <span id="page-22-3"></span>**3.6.3.1 部门管理**

支持对机构上下部门进行管理。部门可以扩展内码字段,以支持以后的校园

<span id="page-23-0"></span>统一身份认证。

#### **3.6.3.2 用户管理**

支持对系统访问账号的新增、修改、禁用、初始密码、所属角色、所属部门 等的管理。账号也扩展内码字段,以支持以后的校园统一身份认证。

管理员可对单个用户定义库权限。管理员具有用户身份切换功能,可切换到 其它用户查看相应的功能模块。

### <span id="page-23-1"></span>**3.6.3.3 角色权限**

系统支持定义多种角色;支持对每个角色定义菜单权限,及库权限;管理员 具有角色切换功能,可切换到其它角色查看相应的功能模块。

#### <span id="page-23-2"></span>3.6.3.3.1 业务流程权限控制实例

 $\Lambda$ 

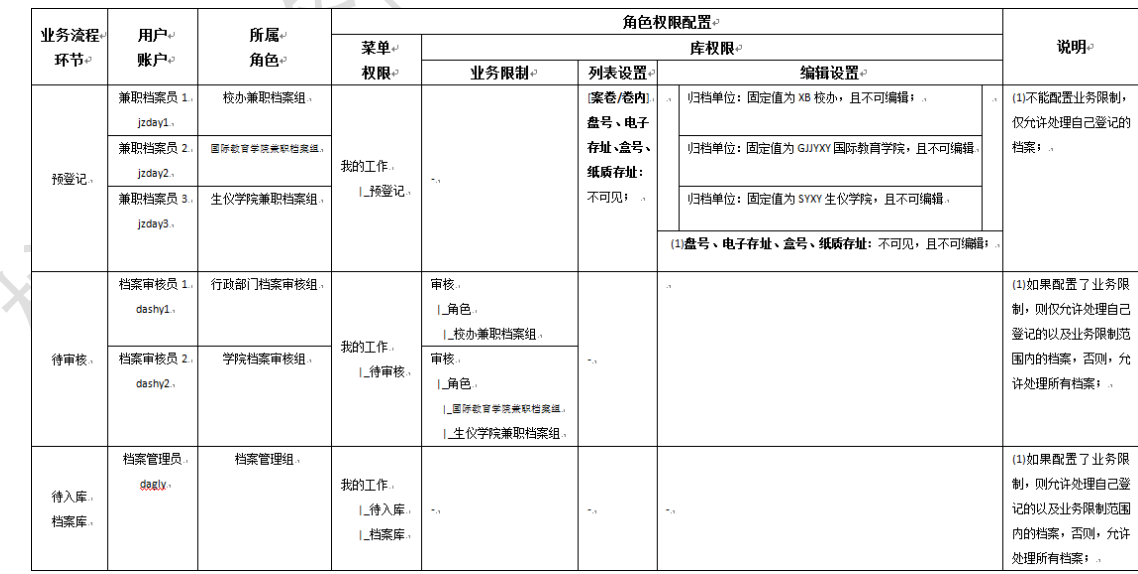

## <span id="page-24-0"></span>3.6.3.3.2 用户操作权限控制策略

## <span id="page-24-1"></span>**A. 三层策略组合控制**

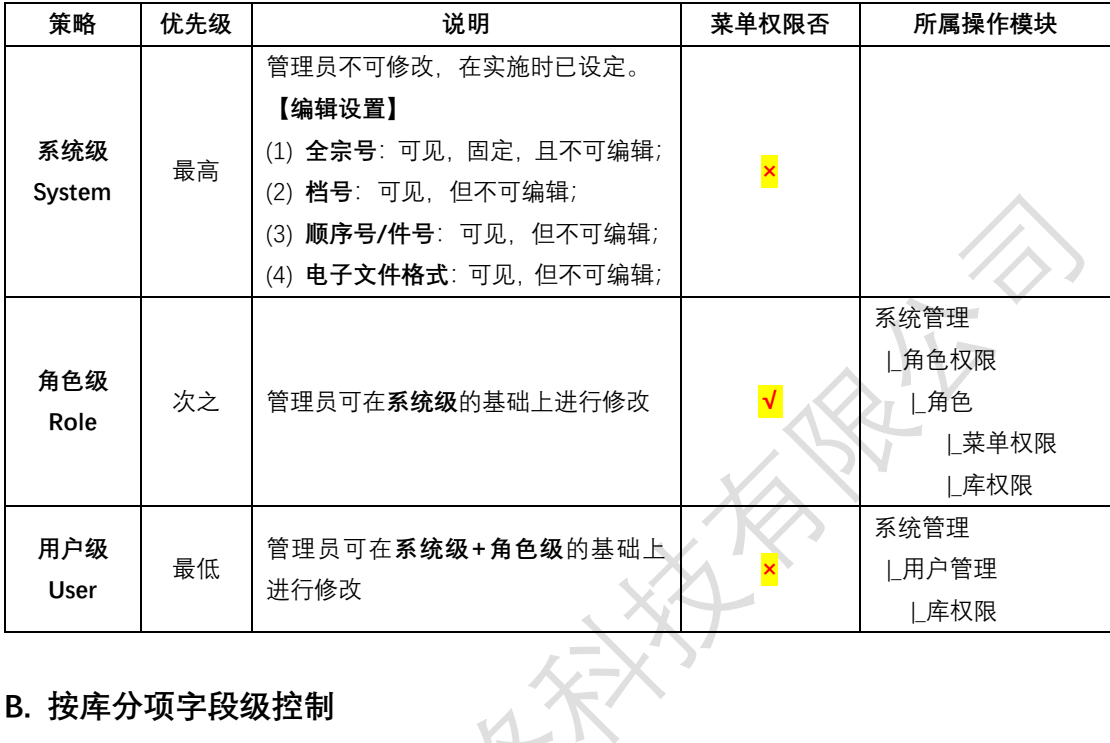

## <span id="page-24-2"></span>**B. 按库分项字段级控制**

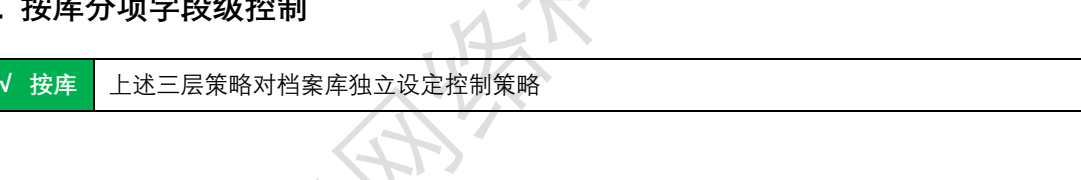

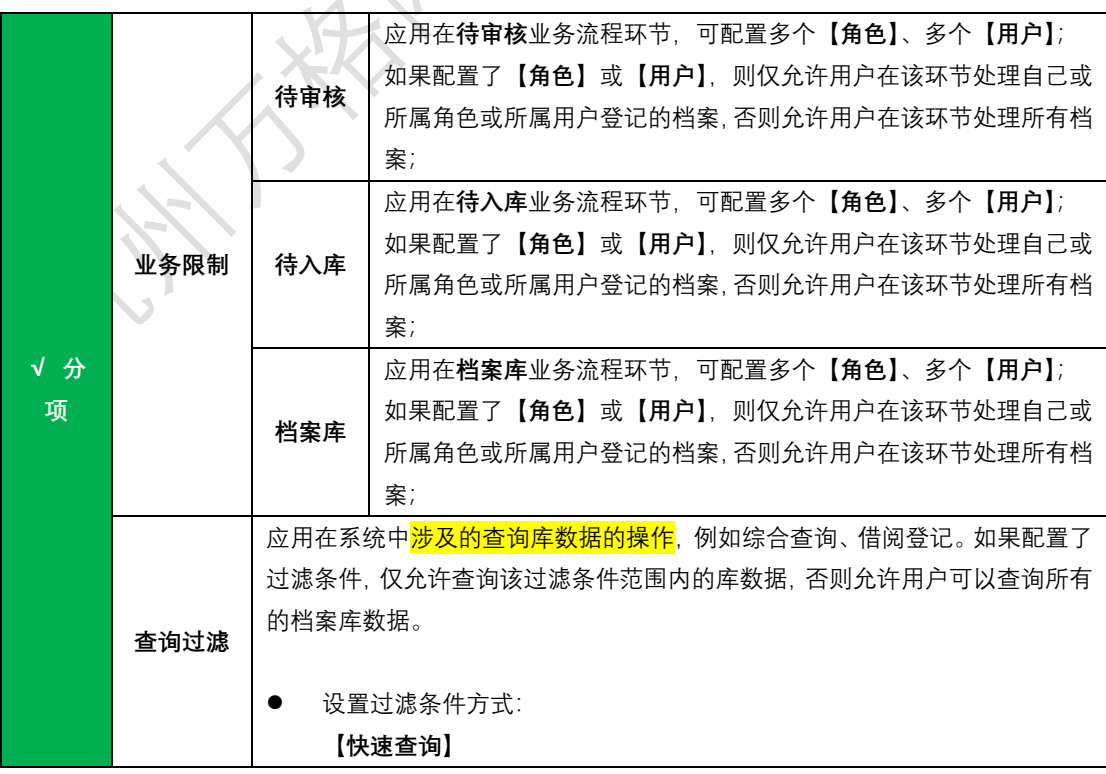

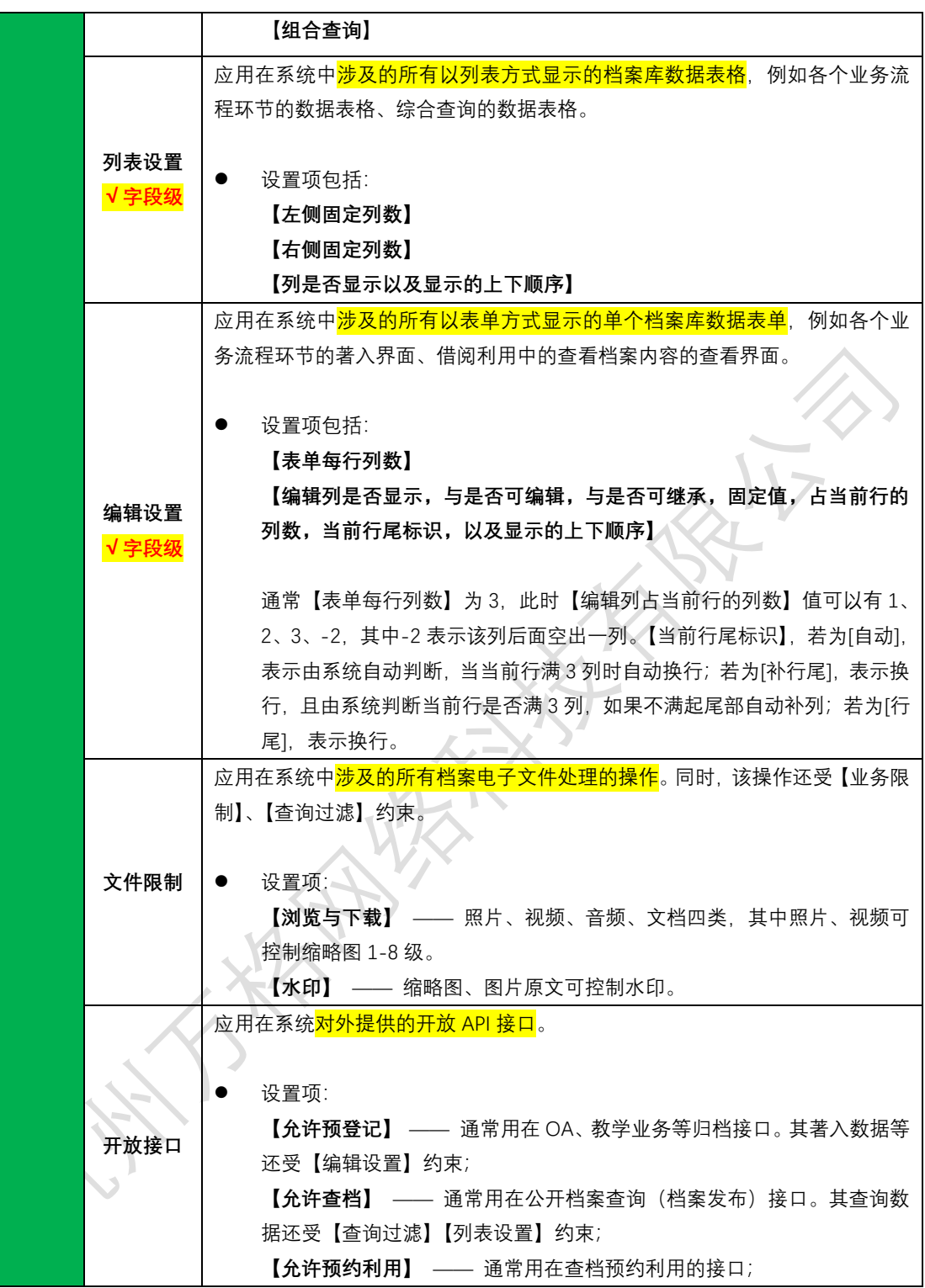

## <span id="page-25-0"></span>**C. 实现文件利用控制**

通过**文件限制**实现不同权限的文件利用控制:

- ➢ 假设设置某个权限的文件限制某库**不允许下载档案电子文件**,则所属该权限的用户不能下载该库 所有条目的任何电子文件;
- ➢ 假设设置某个权限的文件限制某库**允许下载档案电子文件**且**受限类型**仅为缩略图,则所属该权限 的用户仅能下载该库所有条目的任何电子文件的缩略图,而不可以下载源文件、源图;

➢ 假设设置某个权限的文件限制某库**允许下载档案电子文件**且**受限类型**为全部,则所属该权限的用 户可以下载该库所有条目的任何电子文件的源文件、源图;

### <span id="page-26-0"></span>3.6.4 日志管理

系统支持对档案系统管理、档案信息查询以及访问等情况的监控和管理功能, 即对系统运行情况进行实时监控和对用户查询档案信息行为进行监控,主要记录 用户登录的时间、用户名、所属部门、IP 地址、用户退出系统的时间,同时记录 用户在系统中的新增、修改、删除、查询数据的详细记录、是否下载了电子文件、 何时下载了电子文件等,同时包括使用软件过程中的出错提示。管理员可通过检 索查看所需的日志信息详情,同时可实现日志信息的导出功能。系统提供查看在 线用户功能,即系统管理员可查看当前所有在线的用户,以及用户所属部门。日 志文件保存时间不少于两个月,需长期保存的日志文件可支持自动转存备份。

## <span id="page-26-1"></span>**3.6.4.1 开放日志**

汇总查看所有开放应用的日志,日志内容包括记录时间、应用 ID、访问信息、 请求信息、响应信息。访问信息包括用户、会话 ID、IP 地址、IP 端口、用户代 理、设备。请求信息包括 URI、参数集、属性集。响应信息包括响应错误、响应 内容。

系统支持按应用、记录起时间、记录止时间、用户账号、姓名、请求 URI、 请求参数、请求属性、响应错误、响应内容等多条件组合查询。

## <span id="page-26-2"></span>**3.6.4.2 数据同步日志**

系统数据同步工具提供完备的同步日志,以便追溯同步过程。日志内容包括

记录时间、源档案库、源档案数据 ID、源档案电子文件、目标档案库、目标档案 数据 ID、目标档案电子文件、同步结果(成功或失败)、同步失败信息。

系统支持按源档案库、目标档案库、记录起时间、记录止时间、同步结果等 多条件组合查询。